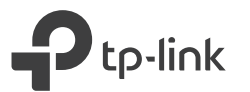

# Schnellinstallationsanleitung

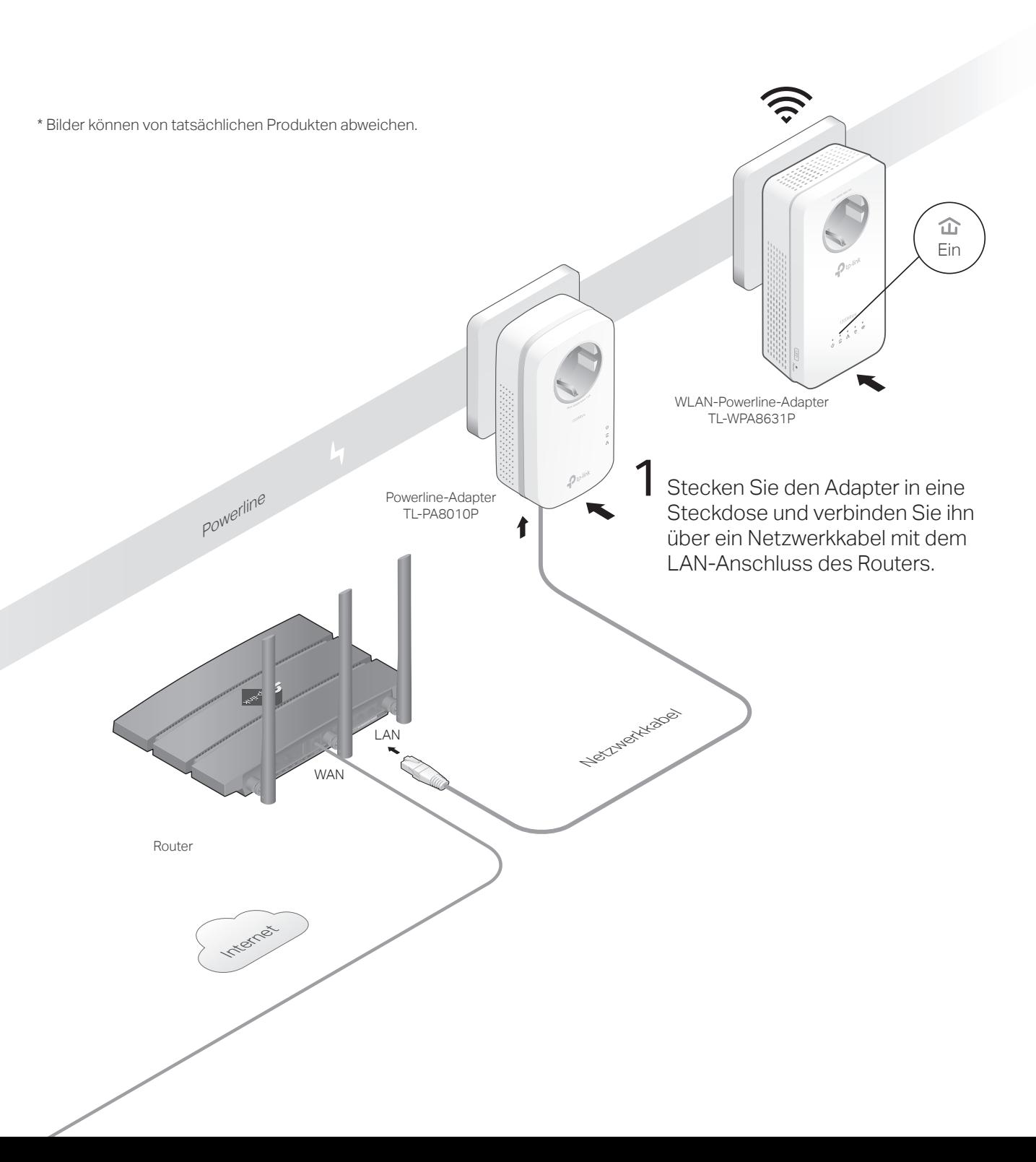

2 Stecken Sie den WLAN-Powerline-Adapter in eine Steckdose im selben<br>Stromkreis. Warten Sie, bis die Powerline-LED & des WLAN-Powerline-Adapters leuchtet.

## Hinweis:

- 1. Wenn nur eine Steckdose verfügbar ist, schließen Sie beide Geräte nur zur Einrichtung an eine Steckdosenleiste an. Um die Powerline-Verbindung nach der Einrichtung zu verwenden, schließen Sie diese direkt in Wand-Steckdosen an.
- 2. Wenn die Powerline-LED des WLAN-Powerline-Adapters  $\widehat{\mathbf{u}}$  nicht leuchtet, versuchen Sie es mit einer anderen Wandsteckdose oder lesen Sie auf der Rückseite, unter Erstellen Sie ein sicheres Powerline-Netzwerk durch Pairing durch Pairing nach, um die Powerline-Geräte

# 3 Fertig!

Verbinden Sie Ihre Geräte mit dem WLAN-Netzwerk. Die ursprüngliche SSID und das ursprüngliche Passwort ist auf dem Etikett oben am

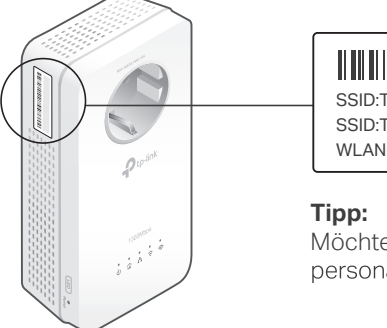

## SSID:TP-Link\_XXXX SSID:TP-Link\_XXXX\_5G WLAN-Passwort:XXXXXXXX

Möchten Sie Ihr ein einheitliches WLAN oder das WLAN<br>personalisieren? Die Anweisungen finden Sie auf der Rückseite.

## Vorsicht

 $\odot$ 

1. Verwenden Sie das Produkt nur in aufrechter Position.  $(\ddot{\hat{}})$ 

 $\widehat{\odot}$ 

2. Stecken Sie Powerline-Geräte direkt in Wandsteckdosen statt Steckdosenleisten. Hinweis: Die Verwendung einer Steckdosenleiste beeinträchtigt die Leistung der Powerline-Übertragung oder führt sogar zu Verbindungsabbrüchen.

 $\circled{c}$  Wandsteckdose  $\circled{c}$  Steckdosenleiste

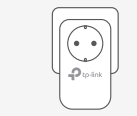

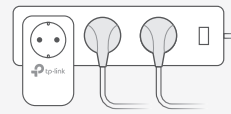

## Vereinheitlichen Sie Ihre WLAN-Netzwerke

Hinweis: Wenn Ihr Router die beiden folgenden Methoden nicht unterstützt, lesen Sie den Abschnitt Personalisieren Sie Ihr Netzwerk, um die WLAN-Einstellungen des WLAN-Powerline-Adapters manuell zu ändern. Kopieren Sie die SSID und das Passwort von Ihrem Router mit einer der folgenden Methoden, um ein einheitliches WLAN-Netzwerk in Ihrem gesamten Zuhause zu erstellen.

## Methode 1: Über die WLAN-Taste

Hinweis: Sie können diese Methode verwenden, wenn Ihr Router über eine WPS-Taste verfügt.

- **1** Drucken Sie die WPS-Taste Ihres Routers.
- Hinweis: Wenn die WLAN-Einstellungen nicht nach 2 Minuten kopiert wurden, stellen Sie die WLAN-Einstellungen des WLAN-Powerline-Adapters manuell ein. (Innerhalb von 2 Minuten) Drücken Sie 1 Sekunde lang die WLAN-Taste des **2** WLAN-Powerline-Adapters. Die 2,4-GHz- und 5-GHz-WLAN-LEDs des WLAN-Powerline-Adapters  $\widehat{\leq} \widehat{\leq}$  sollten anfangen zu blinken. Wenn sie dauerhaft leuchten, wurden die WLAN-Einstellungen des Routers übernommen.
- **3.** Platzieren Sie den WLAN-Powerline-Adapter an dem benötigten Standort und verbinden Sie sich mit der SSID und dem Passwort Ihres Routers.

#### WAS IMPLE ASSOCIATED WLAN-Router WLAN-Powerline-Adapter WPS Blinkt Ein Innerhalb von 2 Minuten Wi-Fi

## Methode ZWEI: Über OneMeshTM

Hinweis: Sie können diese Methode verwenden, wenn Ihr Router OneMeshTM unterstützt.

- **1** Verbinden Sie Ihren Computer über WLAN mit dem WLAN-Powerline-Adapter. Dann besuchen Sie tplinkplc.net.
- **2** Gehen Sie zu **Org OneMesh** und aktivieren Sie OneMesh. Wenn die 2,4-GHz- und 5-GHz-WLAN-LEDs des WLAN-Powerline-Adapters  $\approx$  adapter leuchten, wurden die WLAN-Einstellungen kopiert.
- **3** Verbinden Sie sich mit der SSID und dem Passwort Ihres Routers. Alle Änderungen an den WLAN-Einstellungen Ihres Routers werden automatisch von dem WLAN-Powerline-Adapter übernommen.

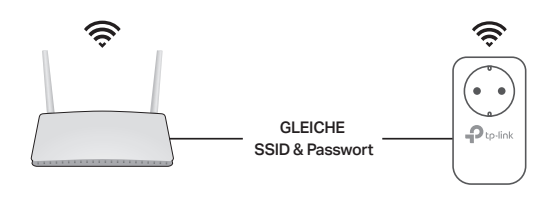

## Erstellen Sie ein sicheres Powerline-Netzwerk durch Pairing

Hinweis: Sie können nur zwei Powerline-Geräte gleichzeitig pairen. Wir empfehlen, dass Sie die Powerline-Geräte zum Pairing nahe aneinander anschließen.

Powerline-Adapte TL-PA8010P

**1** Drücken Sie die Pair-Taste am Powerline-Adapter 1 Sekunde lang. Die Power-LED  $\Phi$  sollte anfangen zu blinken.

Hinweis: Wenn die Power-LED nicht blinkt, drücken Sie die Pair-Taste erneut.

- **2** (Innerhalb von 2 Minuten) Drücken Sie die Pair-Taste des WLAN-Powerline-Adapters 1 Sekunde lang. Die Power-LED  $\Phi$ sollte anfangen zu blinken.
- **3** Wenn die Powerline-LED **in** des WLAN-Powerline-Adapters leuchtet, wurde erfolgreich ein Powerline-Netzwerk erstellt.

## Synchronisieren Sie die WLAN-Einstellungen mit weiteren WLAN-Powerline-Adaptern

Wenn Sie mehrere WLAN-Powerline-Adapter haben, stecken Sie diese ein und pairen Sie jeder dieser WLAN-Powerline-Adapter einzeln mit dem vorhandenen WLAN-Powerline-Adapter, damit diese sich mit dem Netzwerk verbinden. Dann werden die WLAN-Einstellungen automatisch vom vorhandenen WLAN-Powerline-Adapter mit den neuen synchronisiert.

## Aussehen

 $\bullet$ 

 $\mathbf{P}_{\text{to-link}}$ 

 $1.1.1.1.$ 

## WLAN-Powerline-Adapter TL-WPA8631P

Frontsteckdose **a**

Bereitstellung einer zusätzlichen Steckdose zum Anschluss anderer Geräte. Filtert bestimmte elektromagnetische Wellen, die Powerline-Performance beeinträchtigen könnten.

- LED-Taste **b** Für 1 Sekunde drücken, um alle LEDs ein- oder auszuschalten.
- Reset-Taste **c**

Drücken Sie diese Taste für mindestens 5 Sekunden (bis alle LEDs ausgehen), um Ihren WLAN-Powerline-Adapter zurückzusetzen.

#### WLAN-Taste **d**

d l-e

a

Für 1 Sekunde drücken, um WiFi-Clone zu starten. Ca. 5 Sekunden drücken, um das WLAN ein- oder auszuschalten.

- Pair-Taste **e**
- Für 1 Sekunde drücken, um die Powerlinegeräte zu pairen.

## Häufig gestellte Fragen

Blinkt

Innerhalb von 2 Minuten

#### Q1. Wie setze ich meinen WLAN-Powerline-Adapter auf die Werkseinstellungen zurück?

A. Während der WLAN-Powerline-Adapter an einer Steckdose angeschlossen ist, halten Sie die Zurücksetzen abgeschlossen.

#### Q2. Was kann ich tun, wenn in meinem Powerline-Netzwerk keine Internetverbindung besteht?

- A1. Stellen Sie sicher, dass alle (WLAN-)Powerline-Adapter im selben Stromkreis sind.
- A2. Stellen Sie sicher, dass die Powerline-LEDs  $\mathbf{\hat{u}}$  an allen Powerline-Geräten leuchten. Ist dies nicht der Fall, pairen Sie alle Geräte erneut.

WLAN-Powerline-Ada TL-WPA8631P

Blinkt

Ein

- A3. Stellen Sie sicher, dass alle Geräte korrekt und sicher angeschlossen sind.
- A4. Überprüfen Sie, ob Sie über eine Internetverbindung verfügen, indem Sie den Computer direkt an das Modem oder den Router anschließen.

#### Q3. Wie geht man vor, wenn ein erfolgreich gepairter Powerline-Apdapter nach einem Standortwechsel keine Verbindung mehr herstellt?

- A1. Stellen Sie sicher, dass alle (WLAN-)Powerline-Adapter im selben Stromkreis sind. A2. Versuchen Sie erneut, den WLAN-Powerline-Adapter zu pairen, und stellen Sie sicher, dass die
- Powerline-LED  $\mathbf{\hat{m}}$  leuchtet.
- A3. Überprüfen Sie, ob Störungen durch eine Waschmaschine, eine Klimaanlage oder andere Haushaltsgeräte auftreten können, die sich möglicherweise zu nahe an einem der

## Personalisieren Sie Ihr Netzwerk

Verwalten Sie Ihre Powerline-Geräte mit einer der folgenden Methoden. Sie können die SSID und das WLAN-Passwort ändern, WLAN-Zeitpläne festlegen, ein Gastnetzwerk erstellen und vieles mehr.

## tpPLC App

Laden Sie die App zur einfachen Verwaltung über Ihr Smartphone oder Tablet von App Store oder Google Play herunter, oder scannen Sie einfach den QR-Code.

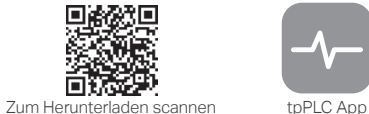

## tpPLC-Dienstprogramm

Laden Sie das Dienstprogramm zur einfachen Verwaltung über Ihren Computer auf der Support-Webeite des Produkts unter https://www.tp-link.com herunter. Hinweis: Genaue Informationen finden Sie im Benutzerhandbuch des Dienstprogramms auf der Support-Webseite des Produkts.

## Webbasierte Konfigurationsseite

Um auf alle Einstellungen zuzugreifen, stellen Sie eine WLAN-Verbindung zu einem WLAN-Powerline-Adapter her und öffnen Sie die Webseite http://tplinkplc.net.

Hinweis: Genaue Informationen finden Sie im Benutzerhandbuch auf der Support-Webseite des Produkts.

## **∂**® OneMesh<sup>™</sup> mit nahtlosem Roaming

Mit TP-Link OneMeshTM bilden Router und WLAN-Powerline-Adapter zusammen ein einheitliches WLAN-Netzwerk. Gehen Sie durch Ihr Zuhause und bleiben Sie stets in Verbindung dank der nahtlosen WLAN-Abdeckung von OneMesh immer mit den schnellstmöglichen Geschwindigkeiten in Verbindung.

## Einheitliches WLAN-Netzwerk

Router und WLAN-Powerline-Adapter verwenden dieselben WLAN-Einstellungen, einschließlich Netzwerkname, WLAN-Passwort und mehr.

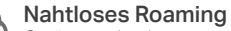

<u>(හි</u> Geräte wechseln automatisch zwischen Ihrem Router und WLAN-Powerline-Adaptern, wenn Sie sich durch Ihr Zuhause bewegen, um Ihnen die schnellstmögliche Verbindung zu ermöglichen.

#### Einfache Einrichtung und Verwaltung **fol**

Einfaches Einrichten und Verwalten eines einheitlichen Mesh-Netzwerks.

Sie finden die vollständige Liste der TP-Link-OneMesh™-Geräte indem Sie den QR-Code scannen oder die Seite https://www.tp-link.com/One-Mesh/compatibility besuchen.

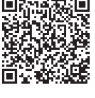

(WLAN-)Powerline-Adapter befinden. Stecken Sie das Gerät in die integrierte Steckdose, um die elektrischen Störungen zu beseitigen, wenn Ihr Powerline-Gerät über eine integrierte Steckdose verfügt.

Technischen Support, Austausch, Benutzerhandbücher und andere Informationen finden Sie unter https://www.tp-link.com/support oder scannen Sie einfach den QR-Code.

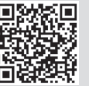

TP-Link erklärt hiermit, dass das Gerät den grundlegenden Anforderungen und anderen relevanten Bestimmungen der Richtlinien 2014/53/EU, 2009/125/EG, 2011/65/EU und (EU)2015/863 entspricht. Die ursprüngliche EU-Konformitätserklärung finden Sie unter https://www.tp-link.com/en/ce.

#### Safety Information

- Halten Sie das Gerät fern von Wasser, Feuchtigkeit, Feuer oder sehr warmen Umgebungen.
- Versuchen Sie nicht, das Gerät auseinanderzunehmen oder zu manipulieren.
- Betreiben Sie das Gerät nur an Orten, wo dies erlaubt ist..
- Hat Ihr Gerät eine Frontsteckdose, können Sie an dieses eine Mehrfachsteckdose
- anschließen, aber Ihre Geräte dürfen nicht anderweitig ineinander gesteckt werden.. Stecken Sie Ihre Powerlineadapter direkt in Ihre Wandsteckdosen statt in Mehrfachsteckdosen.

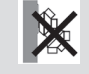

 $\mathbf{G}$ c

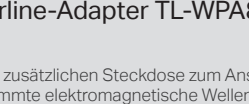